## QUICK GUIDE QUANTITY FORECASTING QUANTITY ITEM

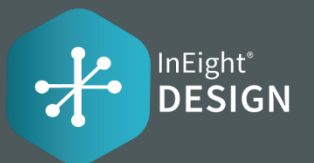

### DETAILS TAB

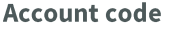

Account Codes exist in the master Account Code library within the InEight Suite.

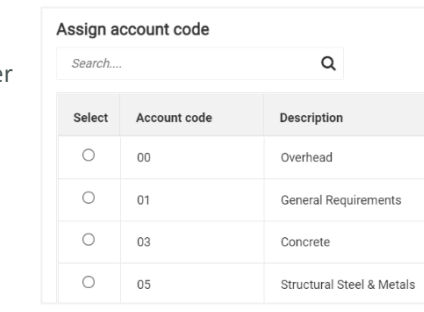

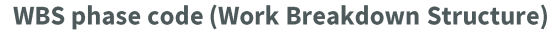

Code assigned to terminal cost items for tracking purposes from Control. Only WBS terminal codes will be available where Hide in Plan/Progress is off, Allow as-built is set to All or Quantities, and the WBS is not locked.

The WBS Phase Code Rollup View displays all your Quantity Items grouped together by like WBS Phase Codes. The grid will display all the available WBS Phase Codes on the project from Control with the ability to expand on each to see the associated quantity items.

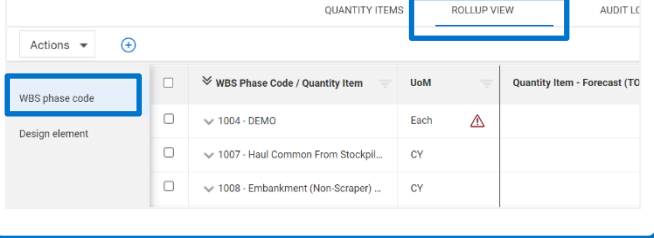

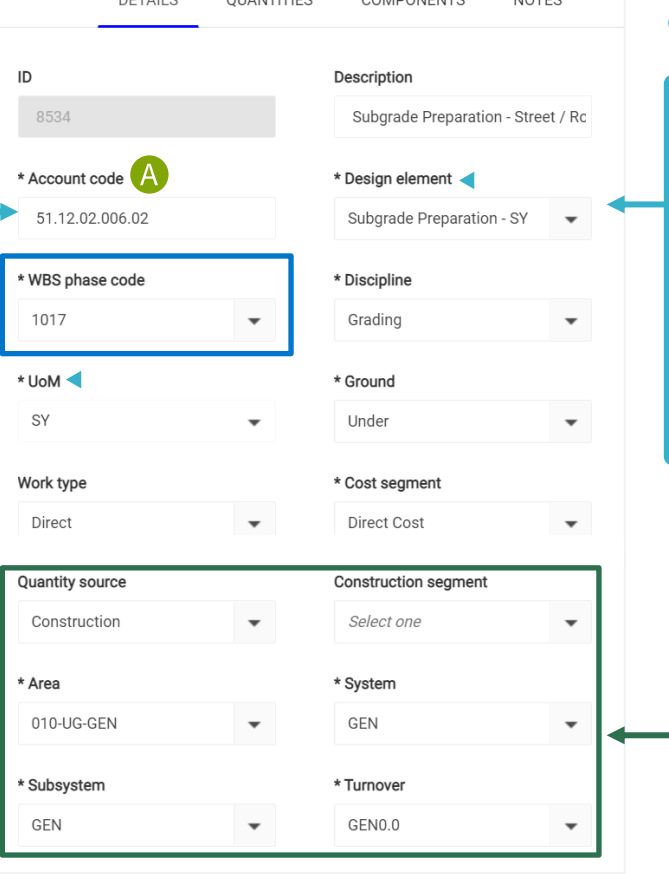

#### **Account Code Set**

Allows users to add individual Account Codes to a set and tag each Account Code with the following information: Design Element, UoM, Ground, Discipline, Account code group, Drawing Code, Quantity source, Deliverable, and 5 User defined fields.

#### **\* These settings can be accessed on the Quantity Item Slide out (Edit Quantity Item)**

#### **Design Element**

A list of sub-disciplines with an associated UoM (Unit of Measure). The Design Element Rollup View displays all your Quantity Items grouped together by like Design Element. The grid will display the rolled up Qty and Man Hour amounts.

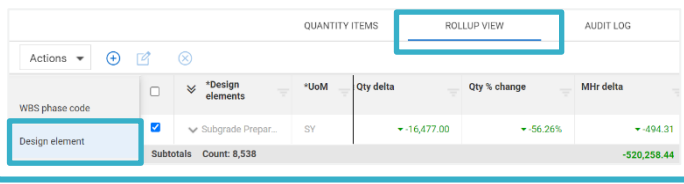

**Plan integrations** 

The Area, System, Subsystem, Turnover, Commodity, and Construction Segment fields on a Quantity Item will only accept the values as they are configured in Plan.

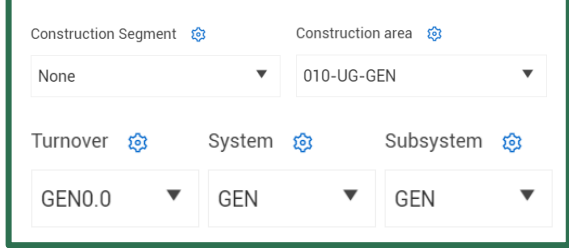

 $\bullet$ 

-决:

## QUICK GUIDE QUANTITY FORECASTING QUANTITY ITEM

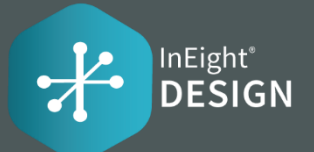

### DETAILS TAB

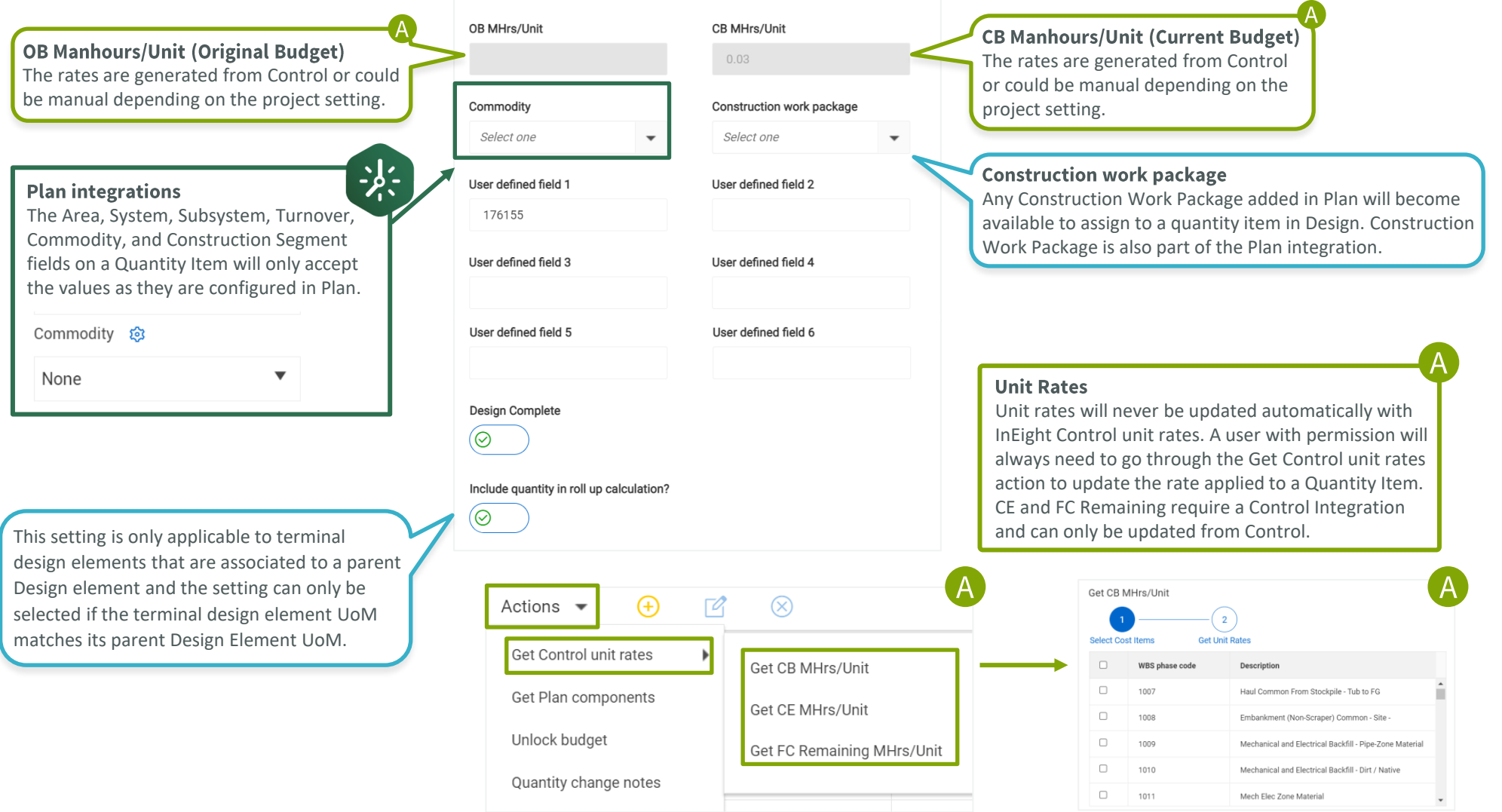

# QUICK GUIDE QUANTITY FORECASTING QUANTITY ITEM

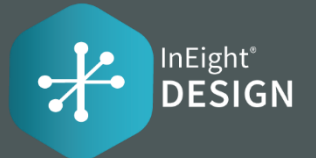

## QUANTITIES TAB

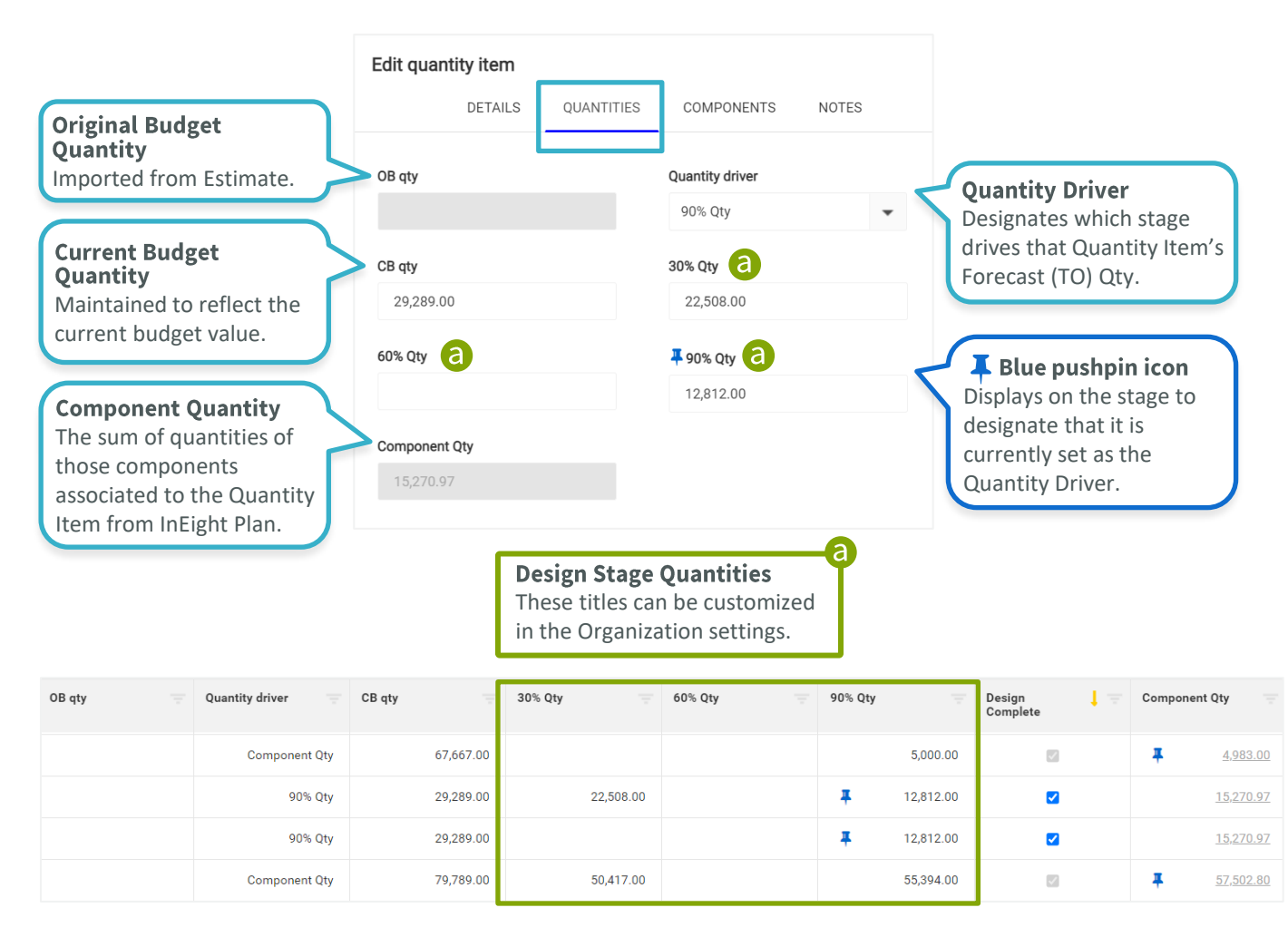

### **COMPONENTS TAB**

Tab with the individual Components assigned to a Quantity Item. Components can be synced from InEight Plan. As Components get associated to the Quantity Items, the system will update the Component Qty and Installed Qty fields on the Quantity Items.

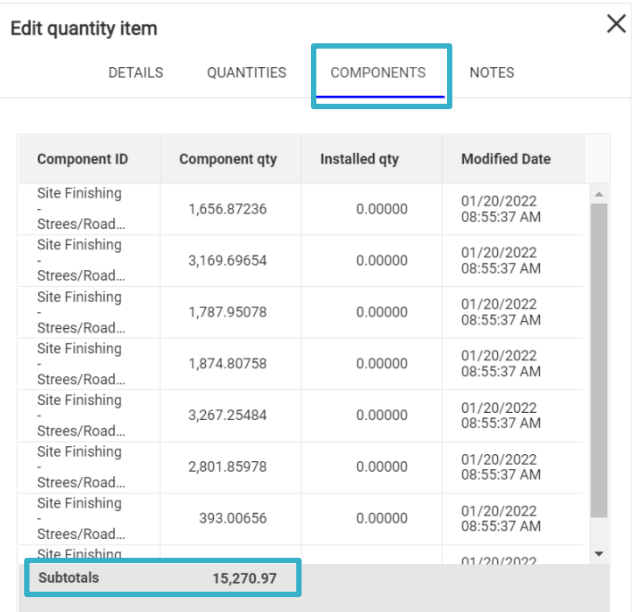